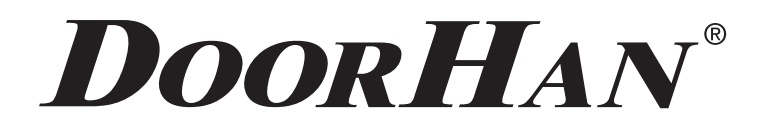

ЭЛЕКТРИЧЕСКИЕ ПОДКЛЮЧЕНИЯ 3

- ПРОГРАММИРОВАНИЕ ПРИВОДА 4
- ПРОГРАММИРОВАНИЕ ПУЛЬТОВ ДУ 5
	- ELECTRICAL CONNECTIONS<sup>8</sup>
		- DRIVE PROGRAMMING 11
- PROGRAMMING OF CONTROL PANELS 12

# ПЛАТА УПРАВЛЕНИЯ CONTROL BOARD PCB-SWmini

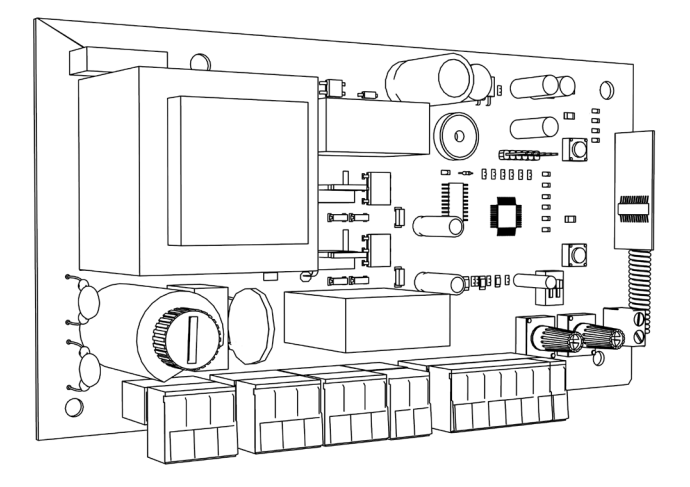

Актуально для версий ПО -v 1.0 Плата- v 1.0

Actual versions soft- v 1.0 pcb-v 1.0

Инструкция по программированию платы PCB-SWmini

Programming instructions board PCB-SWmini

# СОДЕРЖАНИЕ

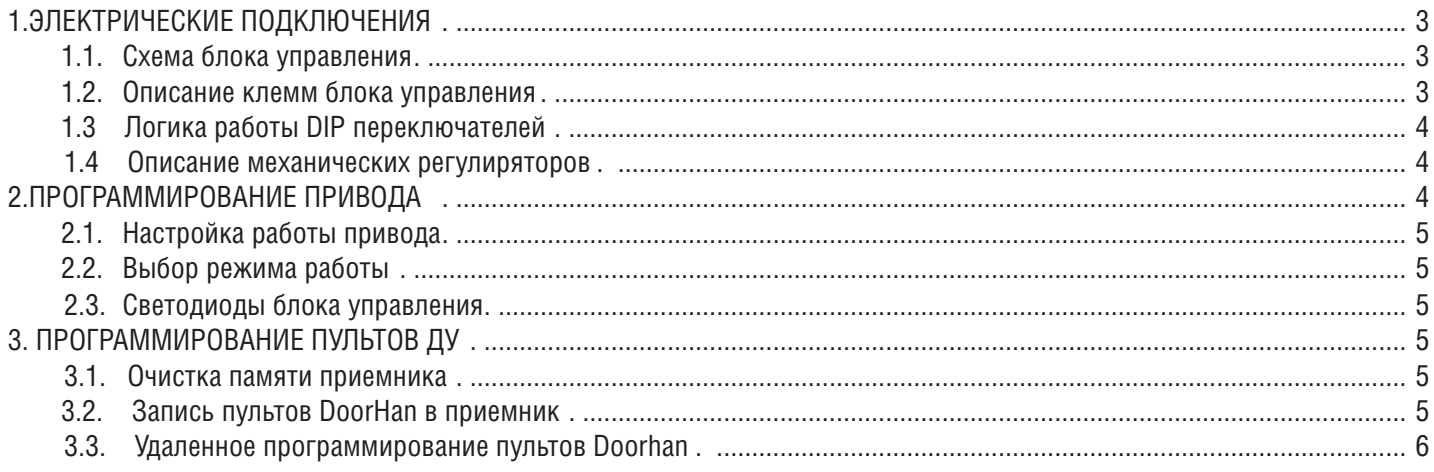

# **CONTENTS**

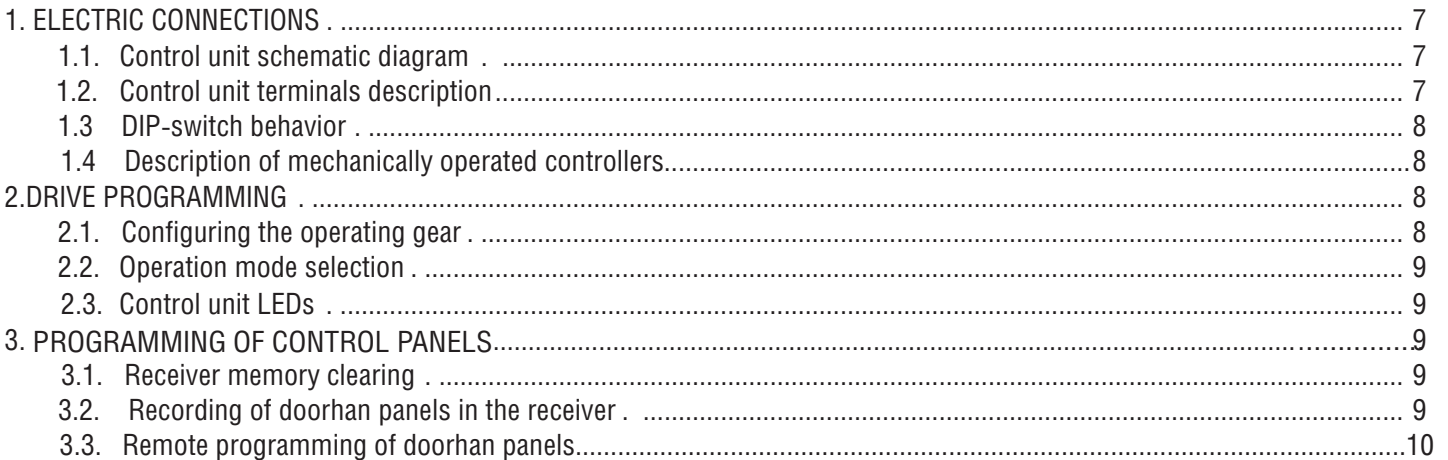

# **1. ЭЛЕКТРИЧЕСКИЕ ПОДКЛЮЧЕНИЯ**

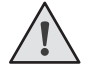

**ВНИМАНИЕ!** Провода в кабеле должны быть защищены от контакта с любыми шероховатыми и острыми деталями.

Все подключения проводите только при выключенном питании.

#### **1.1. Схема блока управления**

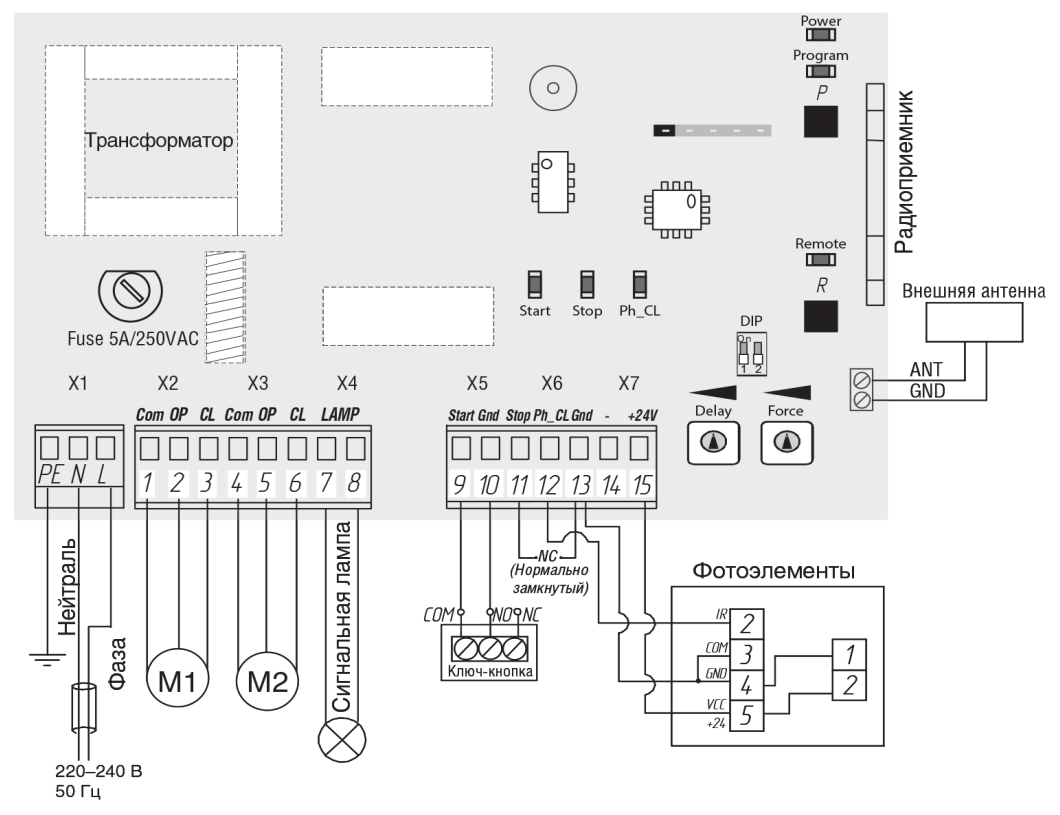

#### **1.2. Описание клемм блока управления**

#### **Разъемы для подключения питания (разъем X1, клемма красного цвета)**

**~220–240 В. RE, N, L** — разъем для подключения к блоку напряжения питания.

RE — подключение заземления

N — питание (нейтраль)

L — питание (фаза)

#### **Разъемы подключения электродвигателей и сигнальной лампы (разъем X2; X3; X4)**

**1-2-3. X2** (клемма серого цвета COM/OP/CL) — разъем для подключения 1-го электродвигателя. Может использоваться для открытия одной створки (в случае автоматизации калитки или одностворчатых ворот).

**4-5-6. X3** (клемма серого цвета COM/OP/CL) — разъем для подключения 2-го электродвигателя. **Не может использоваться для открытия одной створки.**

**7-8. X4** (клемма желтого цвета LAMP) — выход для подключения сигнальной лампы (230 В~ 40 W max).

#### **Разъемы управляющих команд (разъем X5; X6; X7)**

**9-10. X5** ( клемма зеленого цвета START/ GND) — команда «Полное открывание»: замыкание контактов устройства, подключенного к этим клеммам приводит к срабатыванию блока управления на полное открывание или закрывание 2-х створок ворот.

Для подключения нескольких устройств, нужно NО контакты этих устройств соединить параллельно.

**11;13. X6** (клемма оранжевого цвета STOP/GND) — контакты используются при наличии встроенной калитки для подключения устройств безопасности с нормально замкнутыми контактами. Размыкание контактов устройства, подключенного к этим клеммам, приводит к срабатыванию блока управления на остановку движения. Для подключения нескольких устройств, нужно NC контакты этих устройств соеденить последовательно.Если ворота закрыты и датчики, подключенные к данным клеммам, сработали, то это предотвратит любое движение ворот.

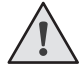

**ВНИМАНИЕ!** Если к данным клеммам ничего не подключено, то необходимо установить перемычку между контактами STОP И GND**.**

**12-13. X6** (клемма оранжевого цвета PH\_CL/GND) — контакты подключения устройств безопасности на закрывание (NC): данные подключения предназначены для защиты от защемления людей, животных и посторонних предметов в проеме ворот при закрывании створок. Срабатывание устройств при работающем приводе приводит к реверсивному движению створок ворот.

Срабатывание устройств, подключенных к этим клеммам, не оказывает никакого влияния на работу автоматической системы во время открывания.

Если ворота открыты и датчики, подключенные к данным клеммам, сработали,то это предотвратит любое движение ворот.

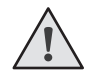

**ВНИМАНИЕ!** Если к данным клеммам ничего не подключено, то необходимо установить перемычку между контактами 12-13.

**18-19. X7** (клемма белого цвета "-" /+ 24V) — нестабизизированное напряжение 24В.

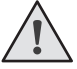

**ВНИМАНИЕ!** Максимально возможный ток, снимаемый с этих клемм не должен превышать 200 мА. Внимательно считайте суммарный ток потребляемый вашими устройствами.

## **1.3. Логика работы DIP-переключателей**

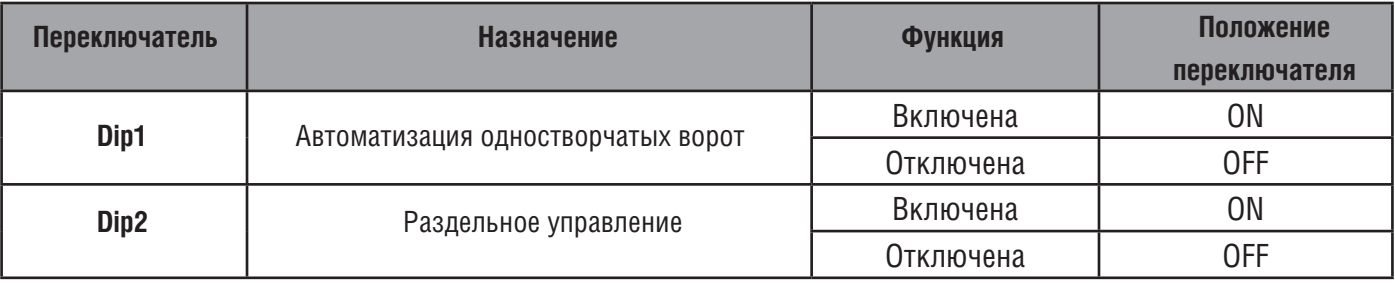

### **1.4. Описание механических регуляторов**

**Патенциометр Force** - Настройка усилия на створках ворот

**Патенциометр Delay** - Настройка задержки первой створки на закрытие

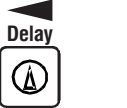

 $\circledR$ 

**Force** Для увеличения параметра поверните соответствующий регулятор по часовой стрелке. Для уменьшения параметра поверните соответствующий регулятор против часовой стрелки.

# **2. ПРОГРАММИРОВАНИЕ ПРИВОДА**

## **2.1. Настройка работы привода**

**1.** Установите створки в закрытое положение и приведите привода в заблокированное состояние (при наличии притвора настроить задержку створки 1).

**2.** Нажмите и удерживайте кнопку «P». 3 сек. створка 1 начнет движение на открытие.

**3.** Следующие нажатие кнопки «Р» остановит створку 1(это положение будет считаться крайним для створки 1 на открытие).

**4.** Если производится автоматизация одностворчатых ворот, программа автоматически перейдет к выполнению пунка 8 или створка 2 начнет движение на открытие.

**5.** Следующие нажатие кнопки «Р» остановит створку 2 (это положение будет считаться крайним для створки 2 на открытие).

**6.** Створка 2 начнет движение на закрытие.

**7.** Следующие нажатие кнопки «Р» остановит створку 2 (это положение будет считаться крайним для створки 2 на закрытие).

**8.** Створка 1 начнет движение на закрытие.

**9.** Следующие нажатие кнопки «Р» остановит створку 1 (это положение будет считаться крайним для створки 1 на закрытие).

**10.** Прозвучит два коротких сигнала и программа автоматически выйдет из режима программирования.

**11.** Если необходимо настроить режим работы привода с автоматическим закрытием в пункте 9 нажмите и удерживайте кнопку«P».3сек.прозвучит звуковойсигнал, выдержитенеобходимое времядля таймера автоматического закрытия и повторно нажмите кнопку «Р» (максимальное время автоматического закрытия — 5 мин.).

# **2.2. Выбор режима работы**

Выбор режима работы осуществляется нажатием кнопки «Р». Количество нажатий будет соответствовать номеру выбранного режима работы:

• одно нажатие — первый режим работы;

• два нажатия — второй режим работы;

• три нажатия — третий режим работы.

Выбранный режим работы отображается индикатором «PROGRAM», количество миганий соответствует номеру установленного режима

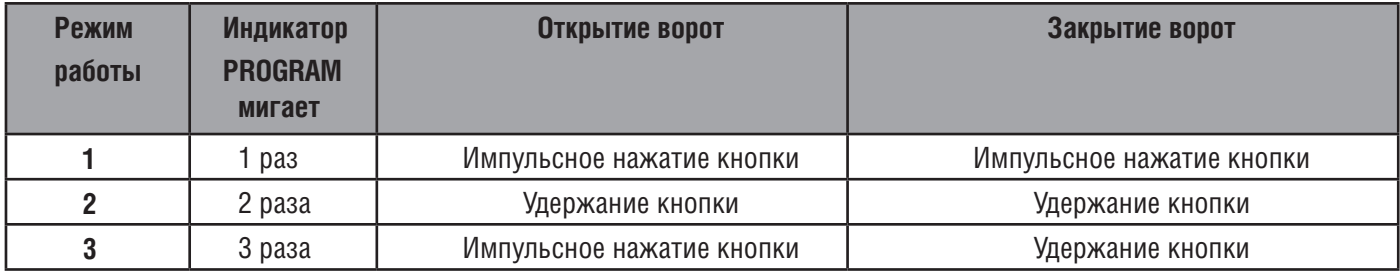

### **2.3. Светодиоды блока управления**

Жирным шрифтом выделено состояние светодиодов, когда ворота остановлены в среднем положении

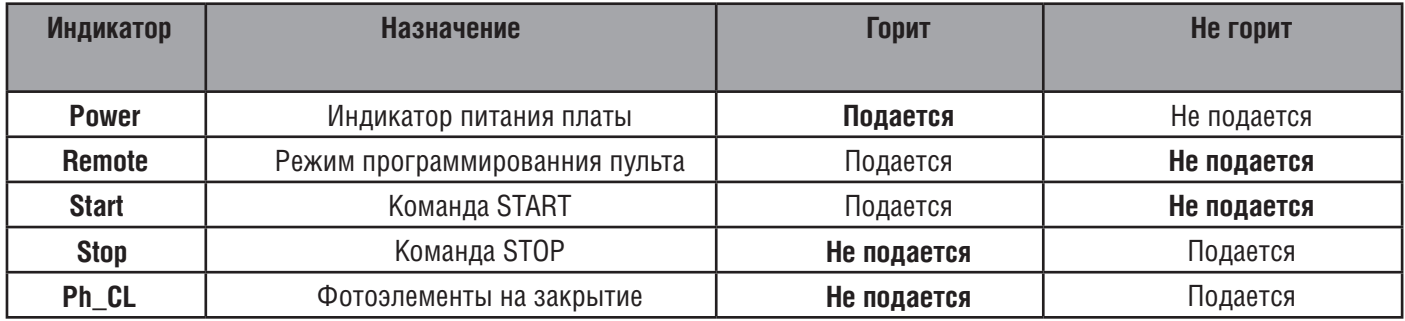

# **3. ПРОГРАММИРОВАНИЕ ПУЛЬТОВ ДУ**

#### **3.1. Очистка памяти приемника.**

После включения питания нажмите и удерживайте кнопку «R» в течении 10-ти секунд, после чего раздастся длинный звуковой сигнал и программа выйдет в рабочий режим.

#### **3.2. Запись пультов DoorHan в приемник.**

Для записи пульта дистанционного управления необходимо нажать и удерживать кнопку «R», отпустить после того, загорится индикатор Remote. Затем выберите на пульте управления кнопку, которой впоследствии будете управлять работой блока, и нажмите ее два раза. Раздастся короткий звуковой сигнал, что означает успешную запись пульта в память приемника. Для записи нескольких пультов повторите процедуру записи кода для каждого пульта. Таким образом, в память приемника можно записать до 60 пультов.

#### *ПРИМЕЧАНИЯ:*

- *В отсутствие команд управления выход из режима записи пультов происходит автоматически через 10 секунд простоя.*
- *При отключении блока управления от сети запрограммированные данные сохраняются в памяти.*
- *При переполнении памяти приемника раздастся 3 длинных звуковых сигнала.*

# **3.3. Удаленное программирование пультов Doorhan.**

Пункты 1-4 необходимо выполнить в пяти секундном интервале:

- 1. Нажать и удерживать кнопку 2 (см. рисунок) запрограммированного пульта.
- 2. Не отпуская нажатую кнопку 2, нажать и удерживать кнопку 1.
- 3. Отпустить зажатые кнопки.

**DOORHAN®** 

- 4. Нажать запрограммированную кнопку пульта, приемник войдет в режим программирование пультов.
- 5. На новом пульте управления дважды нажать на кнопку, которой впоследствии будете управлять приводом.
- Раздастся короткий звуковой сигнал, что означает успешную запись пульта в память приемника.

## **МАРКИРОВКА КНОПОК ПУЛЬТОВ ДУ DOORHAN**

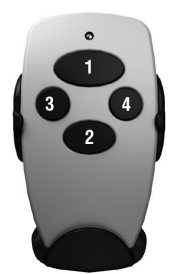

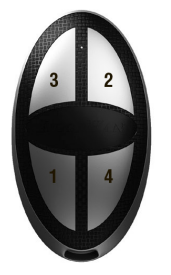

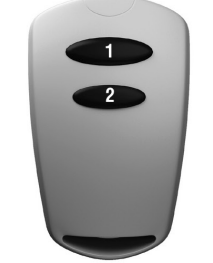

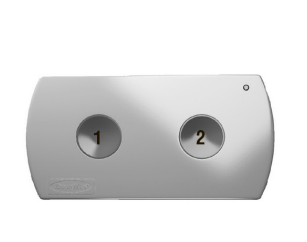

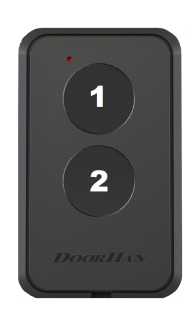

## *ПРИМЕЧАНИЕ:*

- *• Программирование пультов необходимо выполнять в радиусе действия приемника электропривода.*
- *• Номер кнопки можно определить по точкам на корпусе пульта.*

# **1. ELECTRICAL CONNECTIONS**

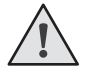

**WARNING!** Wires in a cable shall be protected against contact with any rough and sharp parts. All connections shall be made only when the power is switched off.

# **1.1. Control unit schematic diagram**

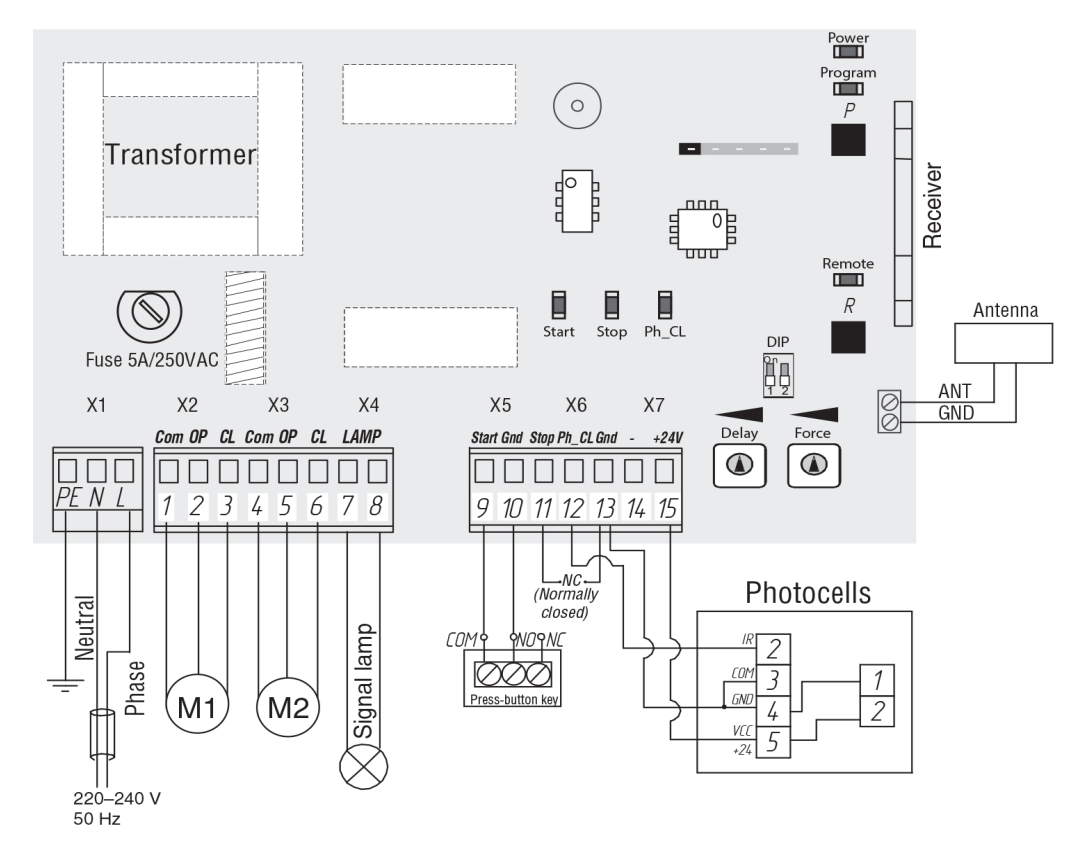

## **1.2. Control unit terminals description**

# **Sockets for power connection (socket X1, red terminal)**

**~220–240 В. RE, N, L** — socket for supply voltage unit connection.

RE — grounding connection

N — power (neutral)

 $L$  — power (phase)

# **Sockets for connection of electric motors and alarm lamp (socket X2; X3; X4)**

**1-2-3. X2** (gray terminal COM/OP/CL color) — socket for connection of the 1st electric motor. It may be used to open one leaf (in case if gate or single-leaf gate is automated).

**4-5-6. X3** (gray terminal COM/OP/CL color) — socket for connection of the 2nd electric motor. **It cannot be used to open one leaf.**

**7-8. X4** (yellow terminal LAMP) — output for alarm lamp connection (230 V  $\sim$  40 W max).

# **Sockets of control commands (socket X5; X6; X7)**

**9-10. X5** ( green terminal START/GND ) — "Full Opening" command: short circuit of device contacts connected to these terminals leads to control unit actuation for full opening or closing of 2 gate leaves.

In order to connect several devices it is necessary to connect in parallel NO contacts of these devices.

**11;13. X6** (orange terminal STOP/GND) — contacts are used, if a built-in gate is available for connection of safety controls with normally closed contacts. Disconnection of device contacts connected to these terminals leads to control unit actuation in response to travel stop. In order to connect several devices it is necessary to connect in series NC contacts of these devices. If gate is closed and sensors connected to these terminals actuated, this will prevent any gate motion.

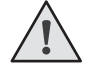

**WARNING!** If nothing is connected to these terminals, it is necessary to install a jumper between STOP and GND contacts.

# **DOORHAN**®

**12-13. X6** (orange terminal PH\_CL/GND) — contacts of safety controls in response to closing (NC): these connections are intended for entrapment protection of people, animal and foreign objects in the gate opening when closing the leaves. Actuation of devices, when the gear is in operation, leads to the reverse motion of gate leaves.

Actuation of devices connected to these terminals has no effect on automatic system operation during opening. EIf the gate is open and sensors connected to these terminals have actuated, this will prevent any gate motion.

**WARNING!** Еf nothing is connected to these terminals, it is necessary to install a jumper between contacts 12–13.

**18-19. X7** ( white terminal "-" / +24 V) — unregulated voltage 24 V.

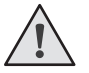

**WARNING!** The maximum possible current removed from these terminals shall not exceed 200 mA. Carefully read the total current consumed by your devices

## **1.3. DIP-switch behavior**

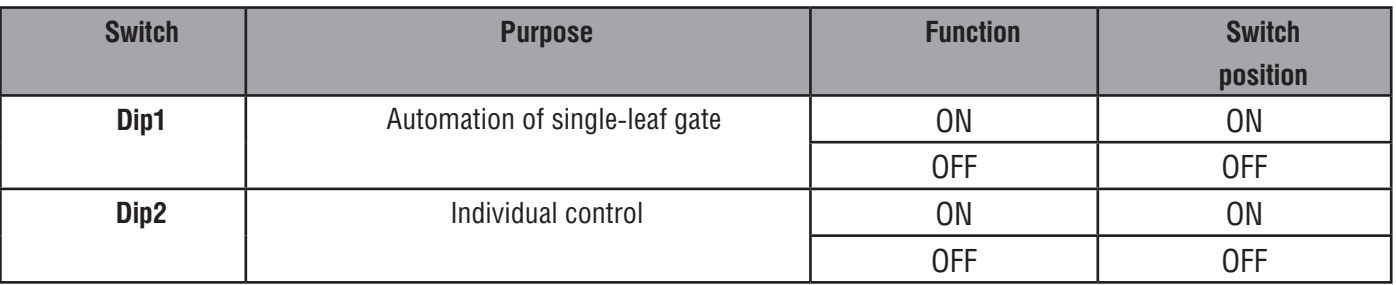

## **1.4. Description of mechanically operated controllers**

**Forc potentiometer** - Force adjustment of gate leaves

**Delay potentiometer** - Control of first leaf closing delay

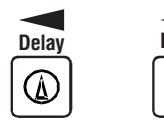

**Force** Turn the corresponding regulator clockwise to increase the parameter. Turn the corresponding regulator counterclockwise to decrease the parameter.

# **2. DRIVE PROGRAMMING**

## **2.1. Configuring the operating gear**

O.

**1.** Set leaves to the closed position and block the operating gear (if there is a ledge, set the leaf delay to 1).

**2.** Press and hold down button "P". Leaf 1 will begin the opening motion in 3 seconds.

**3.** The following pressing of button "P" will stop leaf 1 (this will be considered as extreme position for leaf 1 opening)

**4.** If single-leaf gate is automated, the program will automatically pass to execution of item 8, or leaf 2 will start the opening motion

**5.** The following pressing of button "P" will stop leaf 2 (this will be considered as extreme position for leaf 2 opening).

**6.** Leaf 2 will start the closing motion.

**7.** The following pressing of button "P" will stop leaf 2 (this will be considered as extreme position for leaf 2 closing).

**8.** Leaf 1 will start the closing motion.

**9.** The following pressing of button "P" will stop leaf 1 (this will be considered as extreme position for leaf 1 closing).

**10.** Two short signals will sound and the program will automatically exit the programming mode.

**11.** If it is necessary to set up the operating gear mode with automatic closing in item 9, press and hold down button "P" for 3 seconds; sound signal will be generated; wait for the time required for the automatic closing timer and press button "P" again (the maximum time of automatic closing is 5 minutes).

# **2.2. Operation mode selection**

The operating mode is selected by pressing button "P". The number of times the button is pressed will correspond to the number of the selected operating mode:

- once the first operating mode:
- twice the second operating mode;
- three times the third operating mode.

The selected operating mode is displayed by PROGRAM indicator, the number of times the indicator blinks corresponds to the set mode number

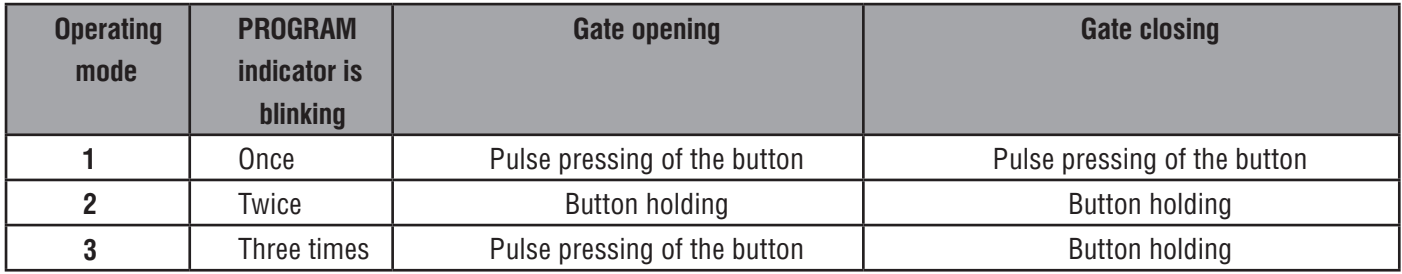

# **2.3. Control unit LEDs**

The condition of light-emitting diodes, when the gate is stopped in the middle position, is highlighted in bold type

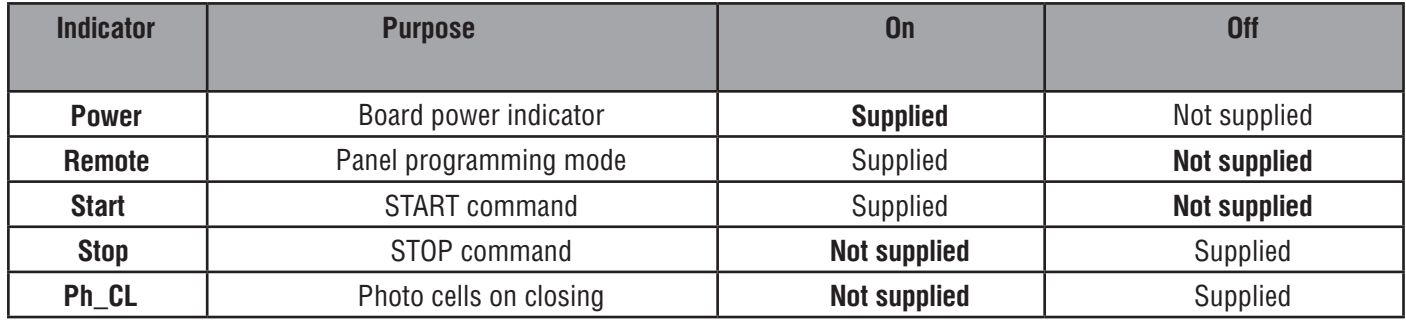

# **3. PROGRAMMING OF CONTROL PANELS**

## **3.1. Receiver memory clearing**

After the power is ON, press and hold down button "R" for 10 seconds, then a long sound signal will be generated, and the program will switch to the operating mode.

## **3.2. Recording of doorhan panels in the receiver.**

In order to record the remote control panel, it is necessary to press and hold down button "R", then release it after the Remote indicator lights up. Then select the button on the control panel, using which you will operate later the unit, and press it twice. A short sound signal will be generated, meaning successful recording of the panel in the receiver memory. Repeat the code recording procedure for each panel to record several panels. Therefore, it is possible to record up to 60 panels in the receiver memory.

*NOTES:*

- In the absence of control commands the mode of panel recording is switched off automatically in 10 seconds.
- *• Programmed data is stored in the memory when the control unit is disconnected from the network.*
- *• 3 long sound signals will be generated in case of receiver memory overflow.*

# **DOORHAN**®

# **3.3. Remote programming of doorhan panels.**

Items 1-4 must be executed within a five seconds interval:

- 1. Press and hold down button 2 (see drawing) of the programmed panel.
- 2. Press and hold down button 1 without releasing the pressed button 2.
- 3. Release the pressed buttons.
- 4. Press the programmed panel button, the receiver will switch to the panel programming mode.
- 5. Press twice on the new control panel the button, using which you will operate later the unit.
- A short sound signal will be generated, meaning successful recording of the panel in the receiver memory.

## **MARKING OF DOORHAN RC PANEL BUTTONS**

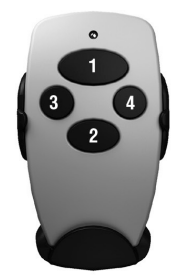

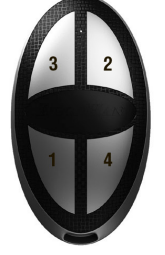

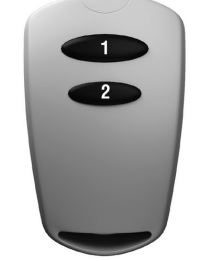

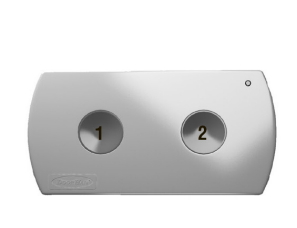

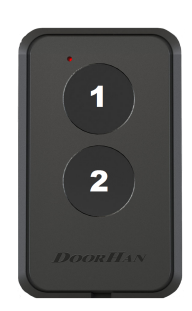

### *NOTE:*

- *• Panels shall be programmed within the working range of the electric operating gear receiver.*
- *• Button number can be determined from the points of the panel body*

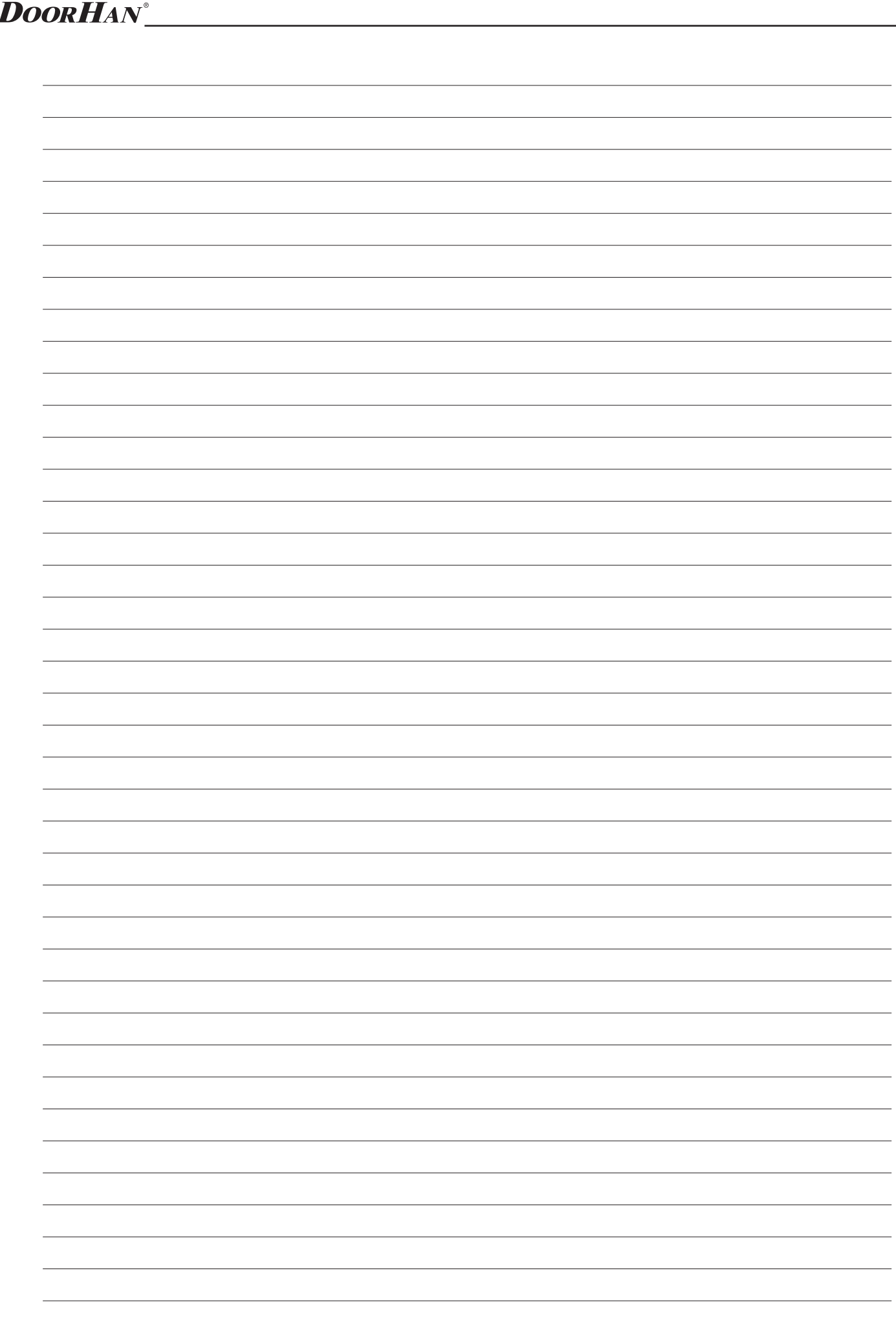

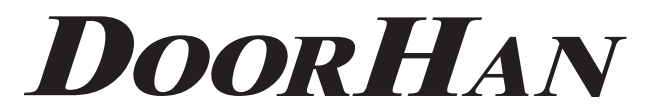

Компания DoorHan благодарит вас за приобретение нашей продукции. Мы надеемся, что вы останетесь довольны качеством данного изделия.

По вопросам приобретения, дистрибьюции и технического обслуживания обращайтесь в офисы региональных представителей или центральный офис компании по адресу:

> ул. Новая, д. 120, с. Акулово, Одинцовский р-н, Московская обл., 143002. Россия Тел.: (495) 933-24-00, 981-11-33 E-mail: Info@doorhan.ru www.doorhan.ru

We very much appreciate that you have chosen the product manufactured by our company and believe that you will be satisfied with its quality.

> For information on purchasing, distribution and servicing contact DoorHan central office at: 120 Novaya Street, Akulovo,Odintsovo District, Moscow Region,143002, Russia Tel .: (495) 933-24-00, 981-11-33 E-mail: Info@doorhan.ru